## **AT&T Voice DNA® Feature Codes Quick Reference Guide**

Feature codes give you quick access to AT&T Voice DNA® features using the keypad on your phone. You can access some features directly on your phone as well as by using the feature code. Your AT&T Voice DNA Administrator controls your access to some of these features. You might not have access to all the features described here.

**Note:** In most cases, you enter a feature code, and then press the **Dial** soft key (Polycom®) or the **#** key (Aastra®) to access the feature. Some feature codes (such as optional account codes) that you enter during a call require that you first obtain a dial tone by initiating a second call. You typically do this by putting the current call on hold and pressing the line key button to start a new call. To use code **\*90 (Transfer Caller to Voice Mailbox)**, you must first press the **Transfer** soft key and then enter **\*90**.

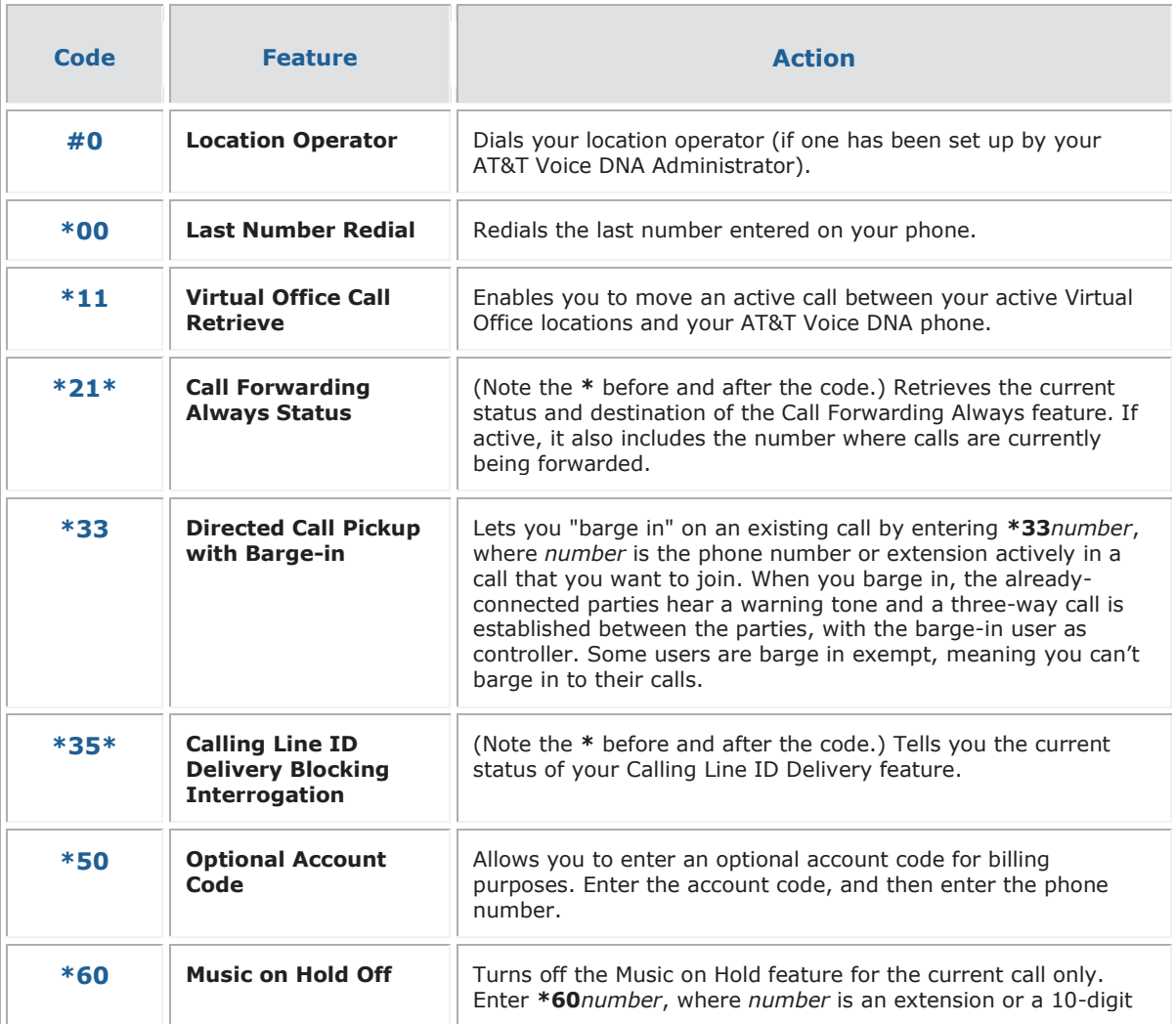

© 2012 AT&T Intellectual Property. All rights reserved.

AT&T, the AT&T logo and all other AT&T marks contained herein are trademarks of AT&T Intellectual Property and/or AT&T affiliated companies. All other marks contained herein are the property of their respective owners. The information in this document is provided by AT&T for informational purposes<br>only. AT&T does not warrant the accuracy or completeness of the informatio responsible for any damages resulting from use of or reliance on the information.

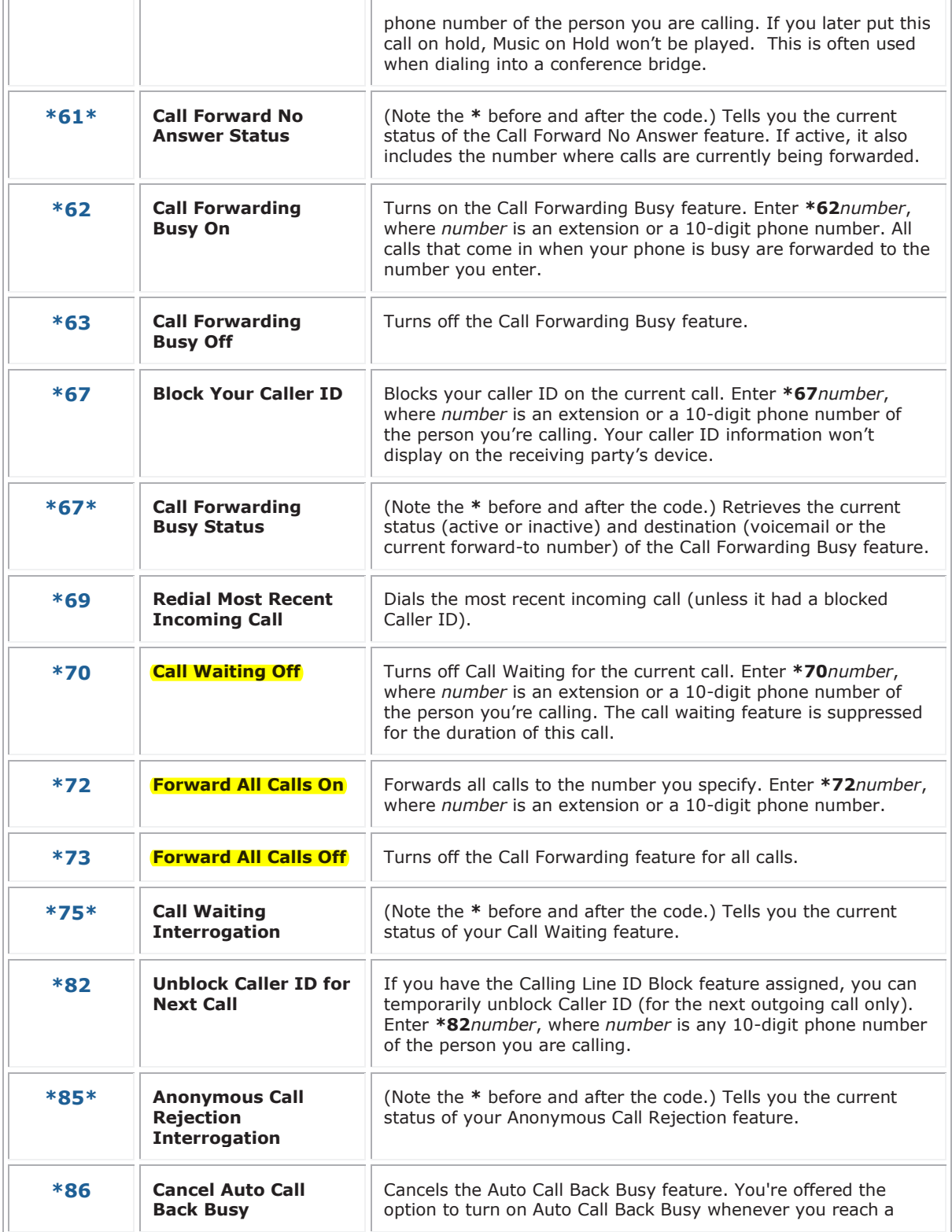

© 2012 AT&T Intellectual Property. All rights reserved.<br>AT&T oge and all other AT&T marks contained herein are the property of their respective overes. The informatio<br>Theil cocument is provided by AT&T affiliated companies responsible for any damages resulting from use of or reliance on the information.

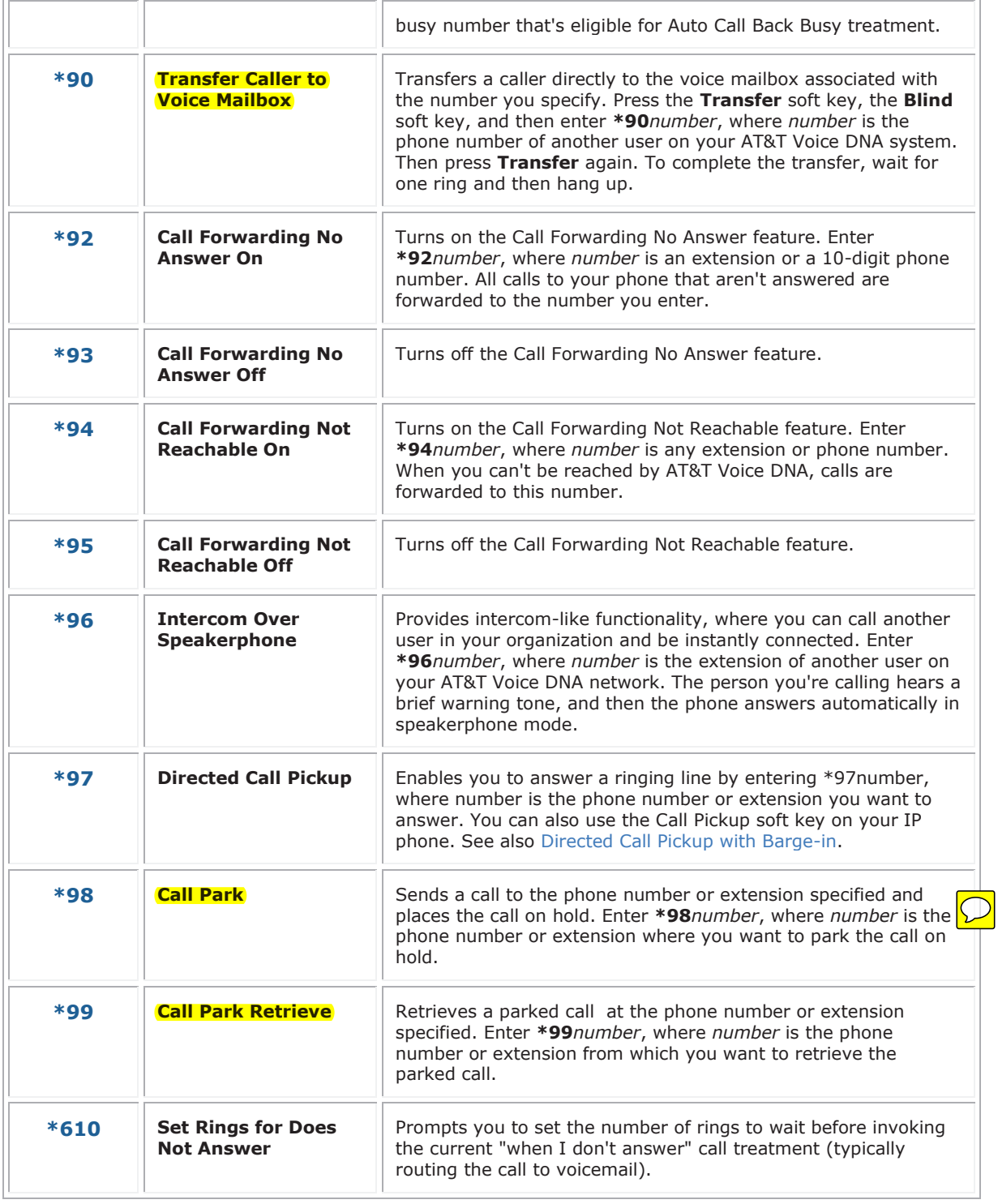

<sup>© 2012</sup> AT&T Intellectual Property. All rights reserved.<br>AT&T affiliated companies. All other AT&T marks contained herein are the property of their respective owners. The information in this document is provided by AT&T aff